# sgi

SGI<sup>®</sup> InfiniteData<sup>™</sup> Cluster for Hadoop<sup>®</sup> Getting Started Guide

007-6313-001

#### COPYRIGHT

© 2014 Silicon Graphics International Corp. All rights reserved; provided portions may be copyright in third parties, as indicated elsewhere herein. No permission is granted to copy, distribute, or create derivative works from the contents of this electronic documentation in any manner, in whole or in part, without the prior written permission of SGI.

#### LIMITED RIGHTS LEGEND

The software described in this document is "commercial computer software" provided with restricted rights (except as to included open/free source) as specified in the FAR 52.227-19 and/or the DFAR 227.7202, or successive sections. Use beyond license provisions is a violation of worldwide intellectual property laws, treaties and conventions. This document is provided with limited rights as defined in 52.227-14.

The electronic (software) version of this document was developed at private expense; if acquired under an agreement with the USA government or any contractor thereto, it is acquired as "commercial computer software" subject to the provisions of its applicable license agreement, as specified in (a) 48 CFR 12.212 of the FAR; or, if acquired for Department of Defense units, (b) 48 CFR 227-7202 of the DoD FAR Supplement; or sections succeeding thereto. Contractor/manufacturer is SGI.

#### TRADEMARKS AND ATTRIBUTIONS

Silicon Graphics, SGI, the SGI logo, InfiniteData, Rackable, and Supportfolio are trademarks or registered trademarks of Silicon Graphics International Corp. or its subsidiaries in the United States and/or other countries worldwide.

Cloudera is a trademark of Cloudera Inc. in the USA and other countries. Firefox is a registered trademark of the Mozilla Foundation. Hadoop is a registered trademark of Apache Software Foundation. Intel and Xeon are trademarks or registered trademarks of Intel Corporation or its subsidiaries in the United States and other countries. Java is a registered trademark of Oracle and/or one of its affiliates. Red Hat and all Red Hat-based trademarks are trademarks or registered trademarks of Red Hat, Inc. in the United States and other countries.

All other trademarks mentioned herein are the property of their respective owners.

# **Record of Revision**

| Version | Description                       |
|---------|-----------------------------------|
| 001     | January 2014<br>Initial printing. |

# Contents

|   | About This Guide                                | • | • | • | • | • | • | • | • | • | • | • | • | • | . vii  |
|---|-------------------------------------------------|---|---|---|---|---|---|---|---|---|---|---|---|---|--------|
|   | Audience                                        |   |   |   |   |   |   |   |   |   |   |   |   |   | . vii  |
|   | Related Publications                            |   |   |   |   |   |   |   |   |   |   |   |   |   | . viii |
|   | Product Support                                 |   |   |   |   |   |   |   |   |   |   |   |   |   | . ix   |
|   | Reader Comments                                 |   |   | • | • |   |   | • |   |   |   |   |   |   | . X    |
| 1 | Overview                                        | • | • | • | • | • | • | • | • | • | • | • | • | • | . 1    |
|   | The 10GigE Implementation                       |   |   |   |   |   |   |   |   |   |   |   |   |   | . 2    |
|   | Hardware                                        |   |   |   |   |   |   | • |   |   |   |   |   |   | . 2    |
|   | Servers                                         |   |   |   |   |   |   |   |   |   |   |   |   |   | . 2    |
|   | Network Hardware                                |   |   |   |   |   |   |   |   |   |   |   |   |   | . 4    |
|   | Configurations                                  |   |   |   |   |   |   |   |   |   |   |   |   |   | . 5    |
|   | Full-Rack (46U)                                 |   |   |   |   |   |   |   |   |   |   |   |   |   | . 6    |
|   | Multi-Rack (First and Subsequent Racks).        |   |   |   |   |   |   |   |   |   |   |   |   |   | . 7    |
|   | Network Topology                                |   |   |   |   |   |   |   |   |   |   |   |   |   | . 9    |
|   | Node Level                                      |   |   |   |   |   |   |   |   |   |   |   |   |   | . 9    |
|   | Rack Level for Single-Rack Configuration        |   |   |   |   |   | • |   |   |   |   |   |   |   | . 11   |
|   | Multi-Rack Data Network                         |   |   |   |   |   |   |   |   |   |   |   |   |   | . 12   |
|   | Management Network                              |   |   |   |   |   |   |   |   |   |   |   |   |   | . 14   |
|   | Software                                        |   |   | • |   |   |   |   |   |   |   |   |   |   | . 16   |
| 2 | Cluster Startup                                 |   |   |   |   | • |   |   |   |   |   |   |   |   | . 17   |
|   | Accepting End-User License Agreements (EULAs)   |   |   |   |   |   |   |   |   |   |   |   |   |   | . 17   |
|   | Configuring and Starting SGI Management Center. |   |   |   |   |   |   |   |   |   |   |   |   |   | . 18   |
|   | Starting the Cluster for the First Time         |   |   |   |   |   |   |   |   |   |   |   |   |   | . 18   |
|   | Accessing Cloudera Manager                      |   |   |   |   |   |   |   |   |   |   |   |   |   | . 19   |
|   | Starting Hadoop Cluster Services                |   |   |   |   |   |   |   |   |   |   |   |   |   | . 20   |
|   | Querying Hosts in the Cluster                   |   |   |   |   |   |   |   |   |   |   |   |   |   | . 22   |
|   | Enabling Cloudera Manager Enterprise Features . |   |   |   |   |   |   |   |   |   |   |   |   |   |        |
|   | Re-Imaging the Server Nodes                     |   |   |   |   |   |   |   |   |   |   |   |   |   | . 24   |

# **About This Guide**

This guide provides an overview of the SGI<sup>®</sup> Hadoop<sup>®</sup> Reference Implementation based on the SGI<sup>®</sup> InfiniteData<sup>™</sup> Cluster platform along with getting-started instructions for this implementation. This guide consists of the following chapters:

- Chapter 1, "Overview," provides an overview of the SGI Hadoop solution.
- Chapter 2, "Cluster Startup," describes licensing and Hadoop specifics for configuring cluster management and monitoring.

## Audience

This guide is written for the system administrators of the Hadoop cluster and developers. The guide assumes the reader is familiar with clusters, the Hadoop technology, and business intelligence applications.

## **Related Publications**

The following SGI documents are relevant to your Hadoop solution:

- SGI InfiniteData Cluster Hardware User Guide (007-6308-xxx)
- SGI Rackable C1110-RP6 System User Guide (007-5843-xxx)
- SGI Management Center Quick Start Guide (007-5672-xxx)
- SGI Management Center (SMC) Installation and Configuration (007-5643-xxx)
- SGI Management Center (SMC) System Administrator's Guide (007-5642-xxx)
- SGI InfiniteStorage Server 3000 (ISS3000) User's Guide (007-5721-xxx)

You can obtain SGI documentation in the following ways:

• Refer to the SGI Technical Publications Library (TPL) at http://docs.sgi.com. Various formats are available. The TPL contains the most recent and most comprehensive set of books and man pages.

To get the latest revision of a document on the TPL, use the core publication number as your search string. For example, use 007–1234 as your search string to get the latest version of the document with part number 007-1234-xxx.

• Refer to the SGI Supportfolio<sup>TM</sup> webpage for release notes and other documents whose access require a support contract. See "Product Support" on page ix.

**Note:** For information about third-party system components, see the documentation provided by the manufacturer/supplier.

## **Product Support**

SGI provides a comprehensive product support and maintenance program for its products. SGI also offers services to implement and integrate Linux applications in your environment.

- Refer to http://www.sgi.com/support/
- If you are in North America, contact the Technical Assistance Center at +1 800 800 4SGI or contact your authorized service provider.
- If you are outside North America, contact the SGI subsidiary or authorized distributor in your country.

Be sure to have the following information before you call Technical Support:

- Product serial number
- Product model name and number
- Applicable error messages
- Add-on boards or hardware
- Third-party hardware or software
- Operating system type and revision level

# **Reader Comments**

If you have comments about the technical accuracy, content, or organization of this document, contact SGI. Be sure to include the title and document number of the manual with your comments. (Online, the document number is located in the front matter of the manual. In printed manuals, the document number is located at the bottom of each page.)

You can contact SGI in any of the following ways:

- Send e-mail to the following address: techpubs@sgi.com
- Contact your customer service representative and ask that an incident be filed in the SGI incident tracking system.

http://www.sgi.com/support/supportcenters.html

SGI values your comments and will respond to them promptly.

# **Overview**

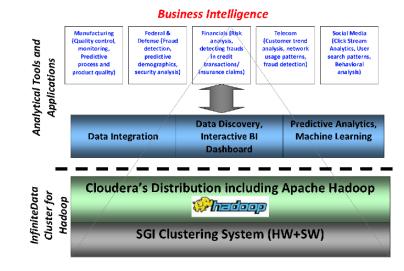

Figure 1-1 SGI Hadoop Business Intelligence Ecosystem

The SGI Hadoop Reference Implementations provide pre-defined and pre-certified Hadoop solutions with these features:

- Pre-defined and pre-certified configurations
- High performance
- High availability
- Power optimization
- Capability of running business intelligence (BI) applications directly atop Hadoop (See Figure 1-1.)

This SGI Hadoop Reference Implementation is 10GigE-based and uses the Intel<sup>®</sup> Xeon<sup>®</sup> E5-2600 v2 Processor Series. This chapter describes this implementation using the following topics:

- "The 10GigE Implementation" on page 2
- "Software" on page 16

## The 10GigE Implementation

This section describes the 10GigE implementation using the following topics:

- "Hardware" on page 2
- "Configurations" on page 5
- "Network Topology" on page 9

## Hardware

This section describes the hardware used in the 10GigE-based implementation: first, the servers and then the network hardware.

#### Servers

The 10GigE-based SGI Hadoop cluster employs SGI Rackable<sup>™</sup> C1110 and SGI InfiniteData Cluster 3212 (IDC3212) servers; a C1110 server and an IDC3212 server are shown in Figure 1-2 and Figure 1-3, respectively. This section describes the SGI servers that are used in the 10GigE-based SGI Hadoop cluster, their function in the Hadoop paradigm, and their specifications.

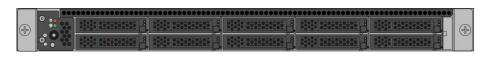

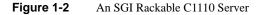

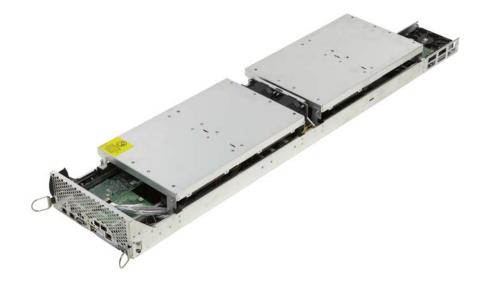

Figure 1-3An SGI IDC3212 Server

Table 1-1 describes the SGI Hadoop Reference Implementations with SGI 10GigE-based servers with the Intel Xeon Processor E5-2600 v2 Series.

| SGI Server  | Conventional<br>Node Type | Hadoop<br>Node Type                             | Specifications                                                                                                    |  |  |  |  |  |
|-------------|---------------------------|-------------------------------------------------|----------------------------------------------------------------------------------------------------|--|--|--|--|--|
| C1110-RP6   | Master nodes              | NameNode,<br>Standby<br>NameNode,<br>JobTracker | <ul> <li>2x Intel Xeon Processor E5-2630 v2<br/>(2.6 GHz, 6-core)</li> <li>8x 8GB 1.5v 1866MHz DIMMs (64GB memory)</li> <li>4x 3.5" 4TB 7200 rpm SATA 6Gb/s drives in<br/>RAID 10 configuration</li> <li>1x Dual-port 10GigE NIC</li> <li>Redundant power supply</li> </ul>       |  |  |  |  |  |
| IDC3212-RP4 | Compute/Slave<br>nodes    | DataNodes,<br>TaskTrackers                      | <ul> <li>2x Intel Xeon Processor E5-2630 v2<br/>(2.6 GHz, 6-core)</li> <li>8x 8GB 1.5v 1866MHz DIMMs (64GB memory)</li> <li>12x 3.5" 4TB 7200 rpm SATA drives</li> <li>1x Dual-port 10GigE NIC</li> </ul>                                                                         |  |  |  |  |  |
| C1110-RP6   |                           | Application<br>Node                             | <ul> <li>2x Intel Xeon Processor E5-2680 v2<br/>(2.8 GHz, 10-core)</li> <li>16x 8GB 1.5v 1866MHz DIMMs (128GB<br/>memory)</li> <li>4x 3.5" 4TB 7200 rpm SAS 6Gb/s drives in<br/>RAID 10 configuration</li> <li>1x Dual-port 10GigE NIC</li> <li>Redundant power supply</li> </ul> |  |  |  |  |  |

**Table 1-1**SGI Hadoop 10GigE-Based Half-Depth Servers-Intel Xeon Processor E5-2600 v2 Series

## **Network Hardware**

The network hardware consists of the following components:

- 1 Edge-corE ECS4610-50T 48-port GigE switch per rack
- 2 Extreme Networks Summit X670v 10-GigE switches per rack
- Mellanox SX1012 or Mellanox SX1036 40 GigE spine switches (quantity dependent on number of racks)

## Configurations

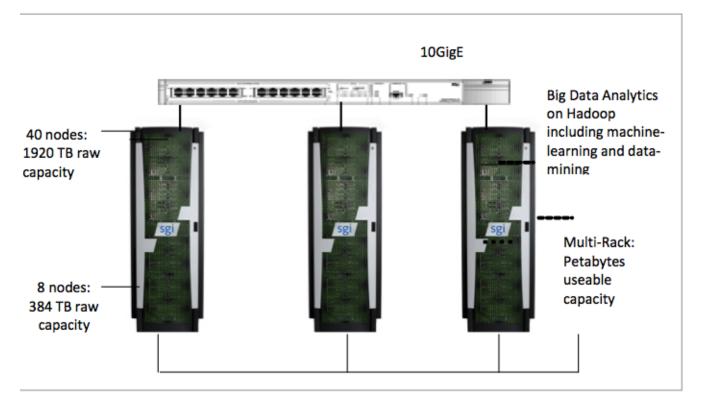

Figure 1-4 Data Capacity for Various Rack Configurations

The SGI Hadoop Cluster is available in single-rack and multi-rack configurations. Figure 1-4 shows the range of data capacity for the configurations. This section describes the full-rack and multi-rack configurations.

## Full-Rack (46U)

|            |                              |                          | RackU    |                                               |
|------------|------------------------------|--------------------------|----------|-----------------------------------------------|
| sgi        | Description                  | Image                    |          | Description                                   |
| - 0 -      |                              |                          | 45       |                                               |
|            |                              | 2U Blank                 | 44       |                                               |
| 48port Gig | E SGIMC Management Switch    |                          | 43       |                                               |
| Standby    | NameNode/SGIMC Head Node     |                          | 42       |                                               |
|            | NameNode                     |                          | 41       |                                               |
|            | Application Node             |                          | 40       |                                               |
|            | Jobtracker                   |                          | 39       |                                               |
| 48port     | t 10GigE Hadoop Data Switch  | 1000000 (000000) faith   | 38       |                                               |
| 48port     | t 10GigE Hadoop Data Switch  | 1000000[]000000] (this ] | 37       |                                               |
|            |                              | Contractor Contractor    | 36       |                                               |
| Data       | /TaskTracker Node (r01n35)   |                          | 35       | Data/TaskTracker Node (r01n36)                |
|            |                              |                          | 34       |                                               |
| Data       | /TaskTracker Node (r01n33)   | Lain grant Line grant    | 33       | Data/TaskTracker Node (r01n34)                |
| Dete       | (Teal-Teacher Neder (-04-04) |                          | 32<br>31 | Data (Taali Taaliya Nada (-04+20)             |
| Data       | /TaskTracker Node (r01n31)   |                          | 31       | Data/TaskTracker Node (r01n32)                |
| Data       | /TaskTracker Node (r01n29)   |                          | 29       | Data/TaskTracker Node (r01n30)                |
| Dutu       | and an added the de (10 m25) |                          | 28       | Data Hask Hacker Hode (1011100)               |
| Data       | /TaskTracker Node (r01n27)   | h the second star second | 27       | Data/TaskTracker Node (r01n28)                |
|            |                              |                          | 26       |                                               |
| Data       | /TaskTracker Node (r01n25)   |                          | 25       | Data/TaskTracker Node (r01n26)                |
|            |                              |                          | 24       |                                               |
| Data       | /TaskTracker Node (r01n23)   |                          | 23<br>22 | Data/TaskTracker Node (r01n24)                |
| Data       | /TaskTracker Node (r01n21)   |                          | 22       | Data/TaskTracker Node ((r01n22)               |
| Data       | askinacker Node (romzi)      |                          | 20       | Data/lask fracker Hode ((101122)              |
| Data       | /TaskTracker Node (r01n19)   |                          | 19       | Data/TaskTracker Node (r01n20)                |
|            |                              |                          | 18       | , <i>, , , , , , , , , , , , , , , , , , </i> |
| Data       | /TaskTracker Node (r01n17)   |                          | 17       | Data/TaskTracker Node (r01n18)                |
|            |                              |                          | 16       |                                               |
| Data       | /TaskTracker Node (r01n15)   |                          | 15       | Data/TaskTracker Node (r01n16)                |
| Data       | /TaskTracker Node (r01n13)   |                          | 14<br>13 | Data/TaskTracker Node (r01n14)                |
| Data       | laskiracker Node (romis)     | and plantage plant       | 13       | Data/Taskfracker Node (1011114)               |
| Data       | /TaskTracker Node (r01n11)   |                          | 11       | Data/TaskTracker Node (r01n12)                |
|            |                              |                          | 10       |                                               |
| Data       | /TaskTracker Node (r01n09)   |                          | 9        | Data/TaskTracker Node (r01n10)                |
|            |                              |                          | 8        |                                               |
| Data       | /TaskTracker Node (r01n07)   |                          | 7        | Data/TaskTracker Node (r01n08)                |
|            | Table - Nada (-04-05)        |                          | 6        | Dete (Testi Treshos Nede /-04: 00)            |
| Data       | /TaskTracker Node (r01n05)   |                          | 5        | Data/TaskTracker Node (r01n06)                |
| Data       | /TaskTracker Node (r01n03)   |                          | 4        | Data/TaskTracker Node (r01n04)                |
| Jala       | and a sector house (10 mos)  |                          | 2        |                                               |
| Data       | /TaskTracker Node (r01n01)   |                          | 1        | Data/TaskTracker Node (r01n02)                |

#### InfiniteData Cluster Server Layout

Figure 1-5 Full-Rack Configuration

Figure 1-5 describes a full-rack configuration. The rack consists of the following:

- 1 SGI Management Center node/Standby NameNode
- 1 NameNode
- 1 JobTracker
- 1 Application node
- 36 DataNodes/TaskTracker nodes
- 2 48-port 10GigE stacked Hadoop data network switches
- 1 SGI Management Center network switch

## Multi-Rack (First and Subsequent Racks)

|                                          |                      | U        |                                          |
|------------------------------------------|----------------------|----------|------------------------------------------|
| Sgi Description                          | Image                | -        | Description                              |
|                                          | 1U Blank             | 45       | Decemption                               |
| 48port 10GigE Hadoop Data Switch (SPINE) | Commen Ball commen B | 44       | 48port 10GigE Hadoop Data Switch (SPINE) |
| 48port GigE SGIMC Management Switch      |                      | 43       |                                          |
| Standby NameNode/SGIMC Head Node         |                      | 42       |                                          |
| NameNode                                 |                      | 41       |                                          |
| Application Node                         |                      | 40       |                                          |
| Jobtracker                               |                      | 39       |                                          |
| 48port 10GigE Hadoop Data Switch         | 100000 (00000 (EAL)  | 38       |                                          |
| 48port 10GigE Hadoop Data Switch         |                      | 37       |                                          |
|                                          |                      | 36       |                                          |
| Data/TaskTracker Node (r01n35)           |                      | 35       | Data/TaskTracker Node (r01n36)           |
|                                          |                      | 34       |                                          |
| Data/TaskTracker Node (r01n33)           |                      | 33<br>32 | Data/TaskTracker Node (r01n34)           |
| Data/TaskTracker Node (r01n31)           |                      | 31       | Data/TaskTracker Node (r01n32)           |
|                                          |                      | 30       |                                          |
| Data/TaskTracker Node (r01n29)           |                      | 29       | Data/TaskTracker Node (r01n30)           |
|                                          |                      | 28       |                                          |
| Data/TaskTracker Node (r01n27)           |                      | 27       | Data/TaskTracker Node (r01n28)           |
| Data/TaskTracker Node (r01n25)           |                      | 26<br>25 | Data/TaskTracker Node (r01n26)           |
| Data/TaskTracker Node (r01h25)           |                      | 25       | Data/TaskTracker Node (r01h26)           |
| Data/TaskTracker Node (r01n23)           |                      | 23       | Data/TaskTracker Node (r01n24)           |
|                                          |                      | 22       | ,                                        |
| Data/TaskTracker Node (r01n21)           | <u>ittes ittes</u>   | 21       | Data/TaskTracker Node ((r01n22)          |
|                                          |                      | 20       |                                          |
| Data/TaskTracker Node (r01n19)           |                      | 19<br>18 | Data/TaskTracker Node (r01n20)           |
| Data/TaskTracker Node (r01n17)           |                      | 10       | Data/TaskTracker Node (r01n18)           |
| Data/laskilackel Node (101111)           |                      | 16       | Datariaskiracker Node (1011110)          |
| Data/TaskTracker Node (r01n15)           |                      | 15       | Data/TaskTracker Node (r01n16)           |
|                                          |                      | 14       |                                          |
| Data/TaskTracker Node (r01n13)           |                      | 13       | Data/TaskTracker Node (r01n14)           |
| Data/TaskTracker Node (r01n11)           |                      | 12<br>11 | Data/TaskTracker Node (r01n12)           |
| Data/Task tracker Node (ro1011)          | CORP. CORP.          | 10       | Data/TaskTracker Node (rv1012)           |
| Data/TaskTracker Node (r01n09)           |                      | 9        | Data/TaskTracker Node (r01n10)           |
|                                          |                      | 8        |                                          |
| Data/TaskTracker Node (r01n07)           |                      | 7        | Data/TaskTracker Node (r01n08)           |
| Determentation Martin (Adv AD)           |                      | 6        |                                          |
| Data/TaskTracker Node (r01n05)           |                      | 5        | Data/TaskTracker Node (r01n06)           |
| Data/TaskTracker Node (r01n03)           |                      | 4        | Data/TaskTracker Node (r01n04)           |
| - 200 10011100101 11000 (10/1100)        |                      | 2        |                                          |
| Data/TaskTracker Node (r01n01)           | MES THS              | 1        | Data/TaskTracker Node (r01n02)           |

InfiniteData Cluster Server Layout First Rack

Figure 1-6 Multi-Rack—First Rack

Figure 1-6 shows the first rack of a multi-rack configuration. The rack consists of the following:

- 1 SGI Management Center node/Standby NameNode
- 1 NameNode
- 1 JobTracker
- 1 Application node
- 36 DataNodes/TaskTracker nodes
- 2 48-port 10GigE stacked Hadoop data network switches
- 2 40GigE network spine switches
- 1 SGI Management Center network switch

|                                     |                                              | RackU    |                                    |
|-------------------------------------|----------------------------------------------|----------|------------------------------------|
| Sgi Description                     | Image                                        |          | Description                        |
| Optional Additional Spine Switches  | 1U Blank                                     | 45       | Optional Additional Spine Switches |
| 48port GigE SGIMC Management Switch |                                              | 44       |                                    |
| 48port 10GigE Hadoop Data Switch    | 1000000: 1000000; hith,                      | 43       |                                    |
| 48port 10GigE Hadoop Data Switch    | (1000000 (100000) 5h) ( Q                    | 42       |                                    |
|                                     | 1U Blank                                     | 41       |                                    |
|                                     |                                              | 40       |                                    |
| Data/TaskTracker Node (r02n39)      | - ha a - ha - a - ha - a - ha - a - ha - a - | 39       | Data/TaskTracker Node (r02n40)     |
|                                     |                                              | 38       |                                    |
| Data/TaskTracker Node (r02n37)      |                                              | 37       | Data/TaskTracker Node (r02n38)     |
| Data hask hacker hode (1921107)     |                                              | 36       | Butus rusk rucker node (rozhoo)    |
| Data/TaskTracker Node (r02n35)      |                                              | 35       | Data/TaskTracker Node (r02n36)     |
| · ·                                 |                                              | 34       | · ·                                |
| Data/TaskTracker Node (r02n33)      |                                              | 33       | Data/TaskTracker Node (r02n34)     |
|                                     |                                              | 32       |                                    |
| Data/TaskTracker Node (r02n31)      |                                              | 31       | Data/TaskTracker Node (r02n32)     |
| Determentation Needs (-00-00)       |                                              | 30       | D-4-77                             |
| Data/TaskTracker Node (r02n29)      |                                              | 29<br>28 | Data/TaskTracker Node (r02n30)     |
| Data/TaskTracker Node (r02n27)      |                                              | 20       | Data/TaskTracker Node (r02n28)     |
|                                     |                                              | 26       | Butar Hold House (1021120)         |
| Data/TaskTracker Node (r02n25)      |                                              | 25       | Data/TaskTracker Node (r02n26)     |
|                                     |                                              | 24       |                                    |
| Data/TaskTracker Node (r02n23)      |                                              | 23       | Data/TaskTracker Node (r02n24)     |
|                                     |                                              | 22       |                                    |
| Data/TaskTracker Node (r02n21)      |                                              | 21       | Data/TaskTracker Node ((r02n22)    |
| Data/TaskTracker Node (r02n19)      |                                              | 20<br>19 | Data/TaskTracker Node (r02n20)     |
| Data/TaskTracker Node (rozilis)     |                                              | 19       | Data/TaskTracker Node (rozhzo)     |
| Data/TaskTracker Node (r02n17)      |                                              | 17       | Data/TaskTracker Node (r02n18)     |
|                                     |                                              | 16       |                                    |
| Data/TaskTracker Node (r02n15)      |                                              | 15       | Data/TaskTracker Node (r02n16)     |
|                                     |                                              | 14       |                                    |
| Data/TaskTracker Node (r02n13)      |                                              | 13       | Data/TaskTracker Node (r02n14)     |
|                                     |                                              | 12       |                                    |
| Data/TaskTracker Node (r02n11)      |                                              | 11       | Data/TaskTracker Node (r02n12)     |
| Data/TaskTracker Node (r02n09)      |                                              | 10<br>9  | Data/TaskTracker Node (r02n10)     |
| Data/laskilacker node (102009)      | 1010 Part 010 Part                           | 8        | Data lask fracker Note (102010)    |
| Data/TaskTracker Node (r02n07)      | hashas                                       | 7        | Data/TaskTracker Node (r02n08)     |
|                                     |                                              | 6        | · · · · ·                          |
| Data/TaskTracker Node (r02n05)      |                                              | 5        | Data/TaskTracker Node (r02n06)     |
|                                     |                                              | 4        |                                    |
| Data/TaskTracker Node (r02n03)      |                                              | 3        | Data/TaskTracker Node (r02n04)     |
| Date/Teal/Treaker Neds (-02-24)     |                                              | 2        | Data (Task Traskar Nada (-02-20)   |
| Data/TaskTracker Node (r02n01)      |                                              | 1        | Data/TaskTracker Node (r02n02)     |

InfiniteData Cluster Server Layout Second Rack

Figure 1-7 Multi-Rack—Second Rack and Beyond

Figure 1-7 describes the configuration of the second rack (and subsequent racks) of a multi-rack configuration. Each rack consists of the following:

- 40 DataNodes/TaskTracker nodes
- 2 48-port 10GigE stacked Hadoop data network switches
- 1 SGI Management Center network switch

## **Network Topology**

This section illustrates the network topology from the most granular level (node level) to the top level (multi-rack level) and the topology of the management network:

- "Node Level" on page 9
- "Rack Level for Single-Rack Configuration" on page 11
- "Multi-Rack Data Network" on page 12
- "Management Network" on page 14

## Node Level

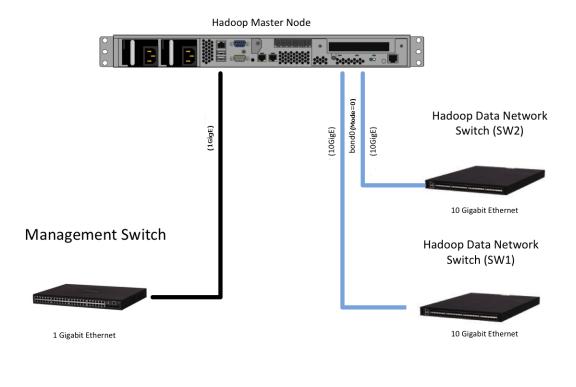

## Figure 1-8 Network Topology—Master Node

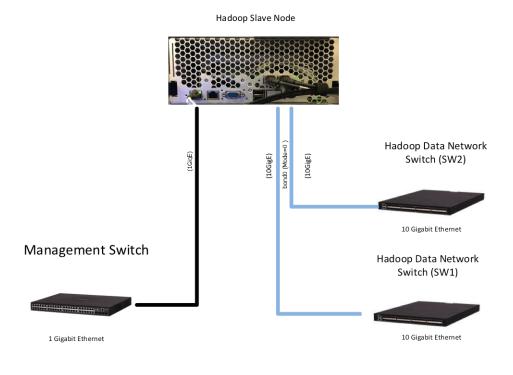

Figure 1-9 Network Topology—Slave Node

## **Rack Level for Single-Rack Configuration**

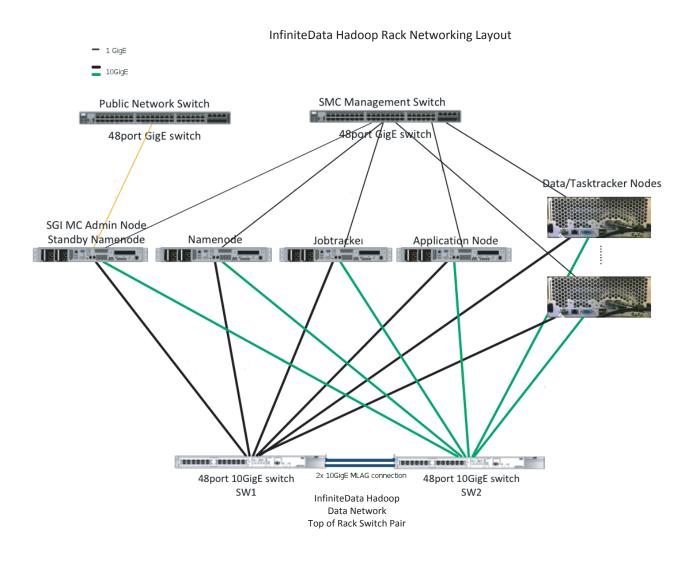

 Figure 1-10
 Network Topology—Rack Level for Single Rack

## **Multi-Rack Data Network**

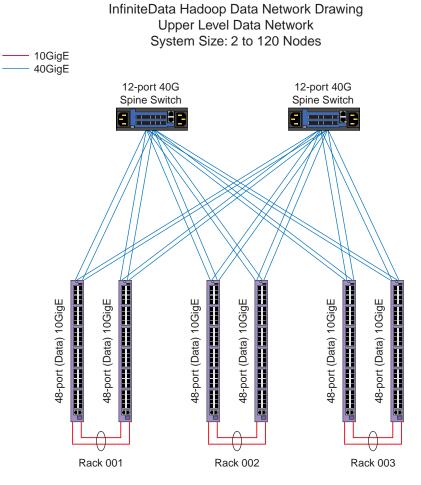

Figure 1-11 Network Topology—Multi-Rack Data Network (2 to 120 Nodes)

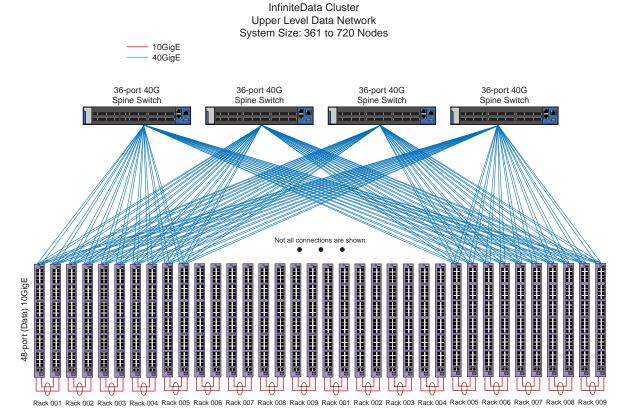

Figure 1-12 Network Topology—Multi-Rack Data Network (361 to 720 Nodes)

## **Management Network**

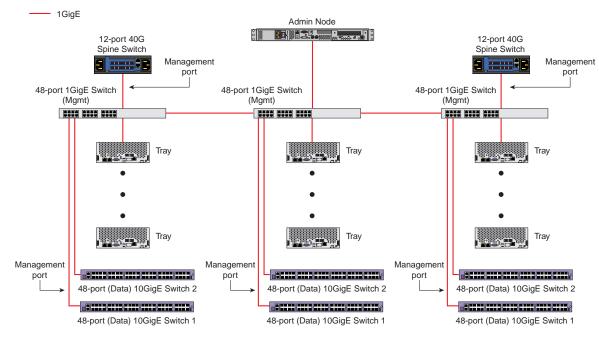

#### InfiniteData Hadoop Upper Level Management Network Drawing System Size: 2 to 120 Nodes

Figure 1-13 Network Topology—Management Network (2 to 120 Nodes)

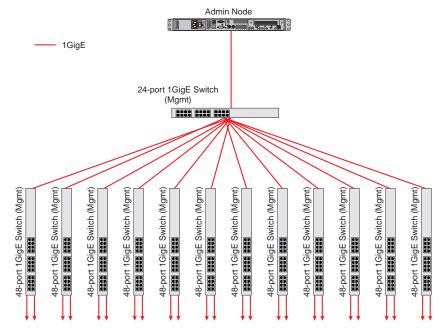

#### InfiniteData Hadoop Management Network Drawing (Upper Level) System Size: 121 to 600 Nodes

Connections to the Management port in the two 10G data switches in each rack

Figure 1-14 Network Topology—Management Network (121 to 600 Nodes)

# Software

The software stack for the SGI Hadoop solution consists of the following components:

- Red Hat<sup>®</sup> Enterprise Linux (RHEL) 6.x
- Cloudera<sup>TM</sup> distribution Apache Hadoop 4.x
- Cloudera Manager 4.x
- SGI Management Center 1.7

Figure 1-15 shows the SGI Hadoop software stack.

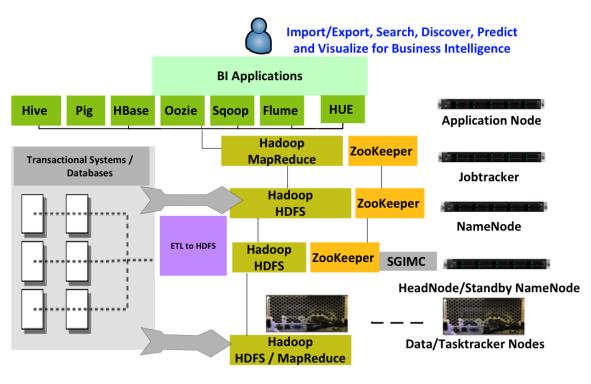

Figure 1-15 SGI Hadoop Software Stack

# **Cluster Startup**

This chapter describes the broad steps for starting the SGI Hadoop cluster:

- "Accepting End-User License Agreements (EULAs)" on page 17
- "Configuring and Starting SGI Management Center" on page 18
- "Starting the Cluster for the First Time" on page 18
- "Accessing Cloudera Manager" on page 19
- "Starting Hadoop Cluster Services" on page 20
- "Querying Hosts in the Cluster" on page 22
- "Enabling Cloudera Manager Enterprise Features" on page 23
- "Re-Imaging the Server Nodes" on page 24

## Accepting End-User License Agreements (EULAs)

The SGI Hadoop solution contains third-party software whose end-user license agreements you must read and accept. One such product is the Java® Distribution Kit (JDK). The JDK copyright and third-party license agreement can be found on any of the cluster nodes in directory /usr/share/doc/java-1.6.0-sun-devel-1.6.0.25. Read and accept the conditions in the license agreement.

If you get trial versions of business intelligence applications, they also will require you to accept their EULAs.

# **Configuring and Starting SGI Management Center**

You will use the SGI Management Center to perform the conventional platform management functions (power control, environmental monitoring, provisioning, etc.) for the Hadoop cluster. To configure and start the SGI Management Center, you will need to follow the instructions in the *SGI Management Center Quick Start Guide* and configure the Hadoop servers as specified in Table 2-1.

| Daemon                   | Hostname                           | Hadoop Data Network<br>Hostname         |
|--------------------------|------------------------------------|-----------------------------------------|
| NameNode                 | sgi-nn                             | sgi-nn-data                             |
| Standby NameNode         | sgi-snn                            | sgi-snn-data                            |
| JobTracker               | sgi-jt                             | sgi-jt-data                             |
| Application Node         | sgi-app                            | sgi-app-data                            |
| DataNodes & TaskTrackers | r[ <i>rack#</i> ]n[ <i>node#</i> ] | r[ <i>rack#</i> ]n[ <i>node#</i> ]-data |

 Table 2-1
 Hostnames for SGI Hadoop Servers

## Starting the Cluster for the First Time

Use the following steps to start the SGI Hadoop cluster the first time.

- 1. Power on the head node of the cluster.
- 2. Use SGI Management Center to start the nodes in the cluster.
  - a. Log in as root.
  - b. Start the SGI Management Center with the following command:

# mgrclient

- c. Within the Management GUI, select the nodes to start, right-click, and select **Power > On**.
- d. Start the nodes in the following order:
  - i. sgi-app
  - ii.sgi-nn
  - iii.sgi-jt
  - iv. Compute/Slave nodes in the Compute group

## **Accessing Cloudera Manager**

You will use Cloudera Manager for the application management functions of the Hadoop cluster. To access Cloudera Manager, do the following:

- 1. Open the web browser on the cluster head node.
- 2. Enter the URL http://localhost:7180 to access the Cloudera Manager or use the Firefox<sup>®</sup> bookmark for the Cloudera Manager.

The login screen, shown in Figure 2-1, should appear.

3. Enter your Cloudera Manager login username and password.

The default is admin/admin.

| D Lo                                                       | gin - Cloudera Manager - Mozilla Firefox  |                  | ×                 |
|------------------------------------------------------------|-------------------------------------------|------------------|-------------------|
| <u>File Edit View History Bookmarks Tools Help</u>         |                                           |                  |                   |
| C Login - Cloudera Manager 문화                              |                                           |                  | ~                 |
| localhost:7180/cmf/login                                   |                                           | 🏠 🗸 🛃 🚼 🗸 Google | # 🚔               |
| 脑 Most Visited 🗸 📕 Red Hat 📋 Hadoop NameNode 🧜 sgi-jt-data | Hadoop 🗋 Hadoop NameNode 💽 All Services - | Cloud            |                   |
| cloudera manager                                           |                                           |                  | Mailing List Help |
|                                                            |                                           |                  |                   |
|                                                            |                                           |                  |                   |
|                                                            |                                           |                  |                   |
|                                                            |                                           |                  |                   |
|                                                            |                                           |                  |                   |
|                                                            | Login                                     |                  |                   |
|                                                            | Username:                                 |                  |                   |
|                                                            |                                           |                  |                   |
|                                                            | Password:                                 |                  |                   |
|                                                            |                                           |                  |                   |
|                                                            | Remember me on this computer.             |                  |                   |
|                                                            | Login                                     |                  |                   |
|                                                            |                                           |                  |                   |
|                                                            |                                           |                  |                   |

Figure 2-1

Cloudera Manager Login Screen

# **Starting Hadoop Cluster Services**

After a successful login, the **All Services** screen, as shown in Figure 2-2, should appear. Start the Hadoop cluster services by clicking **Start** in the **Actions** list on the right side of the screen.

| cloudera ma     | anager  | Services - H    | iosts Activities -              | Diagnose * Audits     | Charts × Adn | inistration - | 🛃 🖪    | • Searc     | ch by Service, <b>Q</b> | Support *    | 👤 admi    |          |
|-----------------|---------|-----------------|---------------------------------|-----------------------|--------------|---------------|--------|-------------|-------------------------|--------------|-----------|----------|
|                 |         |                 |                                 |                       |              |               |        | Novemb      | per 12 2013, 12:07      | PM CST       | *         | <b>1</b> |
| Sep 15          |         | Sep 22          | Sep 29                          | Oct 06                | Oct 13       | Oct 20        | Oct 27 | Nov 03      | <b></b>                 | M Now        | ର୍ ବ      | ۱.       |
| All Services    |         |                 |                                 |                       |              |               |        | Add Cluster | Add Cloudera M          | anagement    | Services  | 5        |
| SGI_Hadoop_     | RI      |                 |                                 |                       |              |               |        |             |                         |              | Actions - | •        |
| Name            | Status  | Role Counts     |                                 |                       |              |               |        |             | Add a Service           |              |           |          |
| hdfsservice -   | Stopped | 2 Failover Cont | trollers, <u>2 NameNodes, 8</u> | DataNodes, 3 Journal! | lodes        |               |        |             | Start                   |              |           |          |
| III mrservice - | Stopped | 1 JobTracker, 8 | TaskTrackers, 2 Gatewa          | ys                    |              |               |        |             | Stop                    |              |           |          |
|                 | ~       |                 |                                 |                       |              |               |        |             | Restart                 |              |           |          |
| zookeeper1 -    | Stopped | 3 Servers       |                                 |                       |              |               |        |             | Deploy Client           | Configuratio | on        |          |
|                 |         |                 |                                 |                       |              |               |        |             | Rolling Restar          | t            |           |          |
|                 |         |                 |                                 |                       |              |               |        |             | Client Configu          | ration URLs  | s         |          |
|                 |         |                 |                                 |                       |              |               |        |             | Rename Clus             | er           |           |          |
|                 |         |                 |                                 |                       |              |               |        |             | Delete                  |              |           |          |
|                 |         |                 |                                 |                       |              |               |        |             | Enter Mainten           |              |           |          |
|                 |         |                 |                                 |                       |              |               |        |             | View Maintena           | ance Mode (  | Status    |          |
|                 |         |                 |                                 |                       |              |               |        |             |                         |              |           |          |
|                 |         |                 |                                 |                       |              |               |        |             |                         |              |           |          |
|                 |         |                 |                                 |                       |              |               |        |             |                         |              |           |          |
|                 |         |                 |                                 |                       |              |               |        |             |                         |              |           |          |
|                 |         |                 |                                 |                       |              |               |        |             |                         |              |           |          |
|                 |         |                 |                                 |                       |              |               |        |             |                         |              |           |          |
|                 |         |                 |                                 |                       |              |               |        |             |                         |              |           |          |
|                 |         |                 |                                 |                       |              |               |        |             |                         |              |           |          |
|                 |         |                 |                                 |                       |              |               |        |             |                         |              |           |          |
|                 |         |                 |                                 |                       |              |               |        |             |                         |              |           |          |

Figure 2-2 All Services Screen

| clouder           | a manager             |             |                |                      |                       |             |            |             | Q Support*               |                      |
|-------------------|-----------------------|-------------|----------------|----------------------|-----------------------|-------------|------------|-------------|--------------------------|----------------------|
|                   |                       |             |                |                      |                       |             |            | 🔷 Novemb    | er 12 2013, 12:07 PM CST | ¥ 🖬                  |
|                   |                       |             |                |                      |                       |             |            |             | 🔶 🍽 Now                  | ର୍ ଭ୍                |
| All Servic        | ces                   |             |                |                      |                       |             |            | Add Cluster | Add Cloudera Managemer   | nt Services          |
| SGI_Had           | oop_RI                |             | Start          |                      |                       |             | ×          |             | E                        | Actions <del>-</del> |
| Name              | ⊸ Status              | Role Counts |                |                      |                       | <b>B</b> 10 |            |             |                          |                      |
| hdfsservic        | ie - O <u>Stoced</u>  |             | Are you sure y | ou want to Start the | e cluster SGI_Hadoop_ | HI?         |            |             |                          | Actions <del>-</del> |
| mrtervice         | - <u>Sloced</u>       |             | <u>nexTr</u>   |                      |                       | Sta         | art Cancel |             |                          | Actions <del>-</del> |
| <u>i zookeepe</u> | rt • O <u>Stopped</u> |             |                |                      |                       |             | Cancer     |             |                          | Actions <del>-</del> |
|                   |                       |             |                |                      |                       |             |            |             |                          |                      |
|                   |                       |             |                |                      |                       |             |            |             |                          |                      |
|                   |                       |             |                |                      |                       |             |            |             |                          |                      |

After you initialize the startup of cluster services, Cluster Manager prompts you to start the Hadoop cluster, as shown in Figure 2-3. Select **Start**.

Figure 2-3 Starting the Hadoop Cluster

After you select **Start**, Cloudera Manager will display the **Command Details** screen to show the status of the action, as shown in Figure 2-4.

| ommand De        | etails: Start        |             |                              |            | Last Refreshed: Nov 12, 2013 12:10:17 PM | I CST |
|------------------|----------------------|-------------|------------------------------|------------|------------------------------------------|-------|
| Command          | Context              | Started a   | t                            | Progress   | Completed at                             |       |
| Start            | SGI_Hadoop_RI        | Nov 12, 2   | 013 12:09:09 PM CST          | 🗸 Finished | Nov 12, 2013 12:10:17 PM CST             |       |
| All service      | es successfully star | ted         |                              |            |                                          |       |
|                  |                      |             |                              |            |                                          |       |
| Command          | Only O Active Only   | ontext      | Started at                   | Status     |                                          |       |
| Start (9 Subcomr | mand(s))             | mrservice   | Nov 12, 2013 12:09:54 PM CST | 🗸 Finist   | hed , Nov 12, 2013 12:10:17 PM CST       |       |
| Service sta      | arted successfully.  |             |                              |            |                                          |       |
| Start (1 Subcomr | mand(s))             | hdfsservice | Nov 12, 2013 12:09:31 PM CST | 🗸 Finish   | hed , Nov 12, 2013 12:09:54 PM CST       |       |
| Successfull      | ly started HDFS serv | rice        |                              |            |                                          |       |
| Start (3 Subcomr | mand(s))             | zookeeper1  | Nov 12, 2013 12:09:09 PM CST | 🗸 Finist   | hed , Nov 12, 2013 12:09:31 PM CST       |       |
| Completed 3      | 3/3 steps successful | ly          |                              |            |                                          |       |
|                  |                      |             |                              |            | All Recent Commands                      | Close |

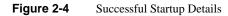

# **Querying Hosts in the Cluster**

To view all hosts running in the Hadoop cluster, click **Hosts** on the top bar of the window. Figure 2-5 shows the **All Hosts** screen.

| AII | Hosts                      |              |        |             |                |                   |                |                   |                  |                   |              |
|-----|----------------------------|--------------|--------|-------------|----------------|-------------------|----------------|-------------------|------------------|-------------------|--------------|
| ħ   | Status Configuration       | ı 🔹 🛄 Tem    | plates | Parcels     |                |                   |                |                   |                  |                   |              |
| 12  | Hosts: 012 Good Health     |              |        |             |                |                   |                |                   |                  |                   |              |
|     |                            |              |        |             |                |                   |                |                   |                  |                   |              |
|     | Actions for Selected •     | Add New      | Hosts  | to Cluster  | Host Inspector | Re-run Host Upgra | de Wizard View | Columns -         |                  |                   |              |
|     |                            |              |        |             |                |                   | Chowing 1 to   | 10 of 10 option   | First Provinue 4 | Next Last Display | 25 J Entrie  |
|     |                            |              |        |             |                |                   | Showing 1 to   | 12 01 12 entities | HISL FIGHOUS I   | Near Last Dispidy | + Linute     |
| ٥   | Name 🔺                     | IP           | Rack   | CDH Version | Cluster        | Roles             | Status         |                   | Last Heartbeat   | Maintenance Mode  | Decommission |
|     | Any Name                   | Any IP       | Any    | All 🔄       | All 🔄          | All               | • All          | - All             | <u> </u>         | All 🔳             | All          |
|     | r01n01-data.default.domain | 172.16.1.1   | /r01   | CDH4        | SGI_Hadoop_RI  | ≥2 Role(s)        | O Good Health  |                   | 8.63s ago        |                   |              |
|     | r01n02-data.default.domain | 172.16.1.2   | /r01   | CDH4        | SGI_Hadoop_RI  | ▶2 Role(s)        | O Good Health  |                   | 8.69s ago        |                   |              |
|     | r01n03-data.default.domain | 172.16.1.3   | /r01   | CDH4        | SGI_Hadoop_RI  | ▶2 Role(s)        | O Good Health  |                   | 8.53s ago        |                   |              |
|     | r01n04-data.default.domain | 172.16.1.4   | /r01   | CDH4        | SGI_Hadoop_RI  | ▶2 Role(s)        | O Good Health  |                   | 8.64s ago        |                   |              |
|     | r01n05-data.default.domain | 172.16.1.5   | /r01   | CDH4        | SGI_Hadoop_RI  | ▶2 Role(s)        | O Good Health  |                   | 8.54s ago        |                   |              |
|     | r01n06-data.default.domain | 172.16.1.6   | /r01   | CDH4        | SGI_Hadoop_RI  | ▶2 Role(s)        | O Good Health  |                   | 8.71s ago        |                   |              |
|     | r01n07-data.default.domain | 172.16.1.7   | /r01   | CDH4        | SGI_Hadoop_RI  | ▶2 Role(s)        | O Good Health  |                   | 8.60s ago        |                   |              |
|     | r01n08-data.default.domain | 172.16.1.8   | /r01   | CDH4        | SGI_Hadoop_RI  | ▶2 Role(s)        | O Good Health  |                   | 8.66s ago        |                   |              |
|     | sgi-app-data               | 172.16.100.4 | /r01   | CDH4        | SGI_Hadoop_RI  | ▶1 Role(s)        | O Good Health  |                   | 11.98s ago       |                   |              |
|     | sgi-jt-data                | 172.16.100.3 | /r01   | CDH4        | SGI_Hadoop_RI  | ▶3 Role(s)        | O Good Health  |                   | 8.56s ago        |                   |              |
|     | sgi-nn-data                | 172.16.100.2 | /r01   | CDH4        | SGI_Hadoop_RI  | ▶4 Role(s)        | O Good Health  |                   | 1.01s ago        |                   |              |
|     | sgi-snn-data               | 172.16.100.1 | /r01   | CDH4        | SGI_Hadoop_RI  | ▶5 Role(s)        | O Good Health  |                   | 1.05s ago        |                   |              |
|     |                            |              |        |             |                |                   | Showing 1 to   | 12 of 12 entries  | First Previous 1 | Next Last Display | 25 J Entrie  |

Figure 2-5 All Hosts Screen

## **Enabling Cloudera Manager Enterprise Features**

If you have purchased the Cloudera Enterprise license, you can enter the key from the **License** screen:

Adminstration —> License

Figure 2-6 shows the License screen.

|   | cloudera mar           | NƏGET Services - Hosts Acti          | vities - Diagnose - Audits Charts -  | Administration - | 🛃 🗖 🧿 🧧    | Search by Service, <b>Q</b> | Support - | 👤 admin 👻 |
|---|------------------------|--------------------------------------|--------------------------------------|------------------|------------|-----------------------------|-----------|-----------|
| Γ | License                |                                      |                                      |                  |            |                             |           |           |
|   | A This installation is | currently running Cloudera Standard. | Upload a Cloudera Enterprise License |                  |            |                             |           |           |
|   | Product Usage          |                                      |                                      |                  |            |                             |           |           |
|   |                        | Enterprise Core 🛿                    | Enterprise BDR 😡                     | Enterprise RTD 🔮 | Enterprise | RTQ 😝                       | Navigator | θ         |
|   | SGI_Hadoop_RI:         | 11                                   | -                                    | -                | -          |                             | -         |           |
| L | Total Nodes            | 11                                   | -                                    | -                | -          |                             | -         |           |
|   |                        |                                      |                                      |                  |            |                             |           |           |
|   |                        | Figure 2-6                           | License Screen                       |                  |            |                             |           |           |

# **Re-Imaging the Server Nodes**

In SGI Management Center, there are compute images for each node type. Table 2-2 shows the mapping. Re-provision the nodes with the compute images as needed.

| Node Name                          | Image Name                |  |  |
|------------------------------------|---------------------------|--|--|
| sgi-nn                             | Compute-Hadoop-Namenode   |  |  |
| sgi-jt                             | Compute-Hadoop-Jobtracker |  |  |
| sgi-app                            | Compute-Hadoop-App        |  |  |
| r[ <i>rack#</i> ]n[ <i>node#</i> ] | Compute-Hadoop-Slave      |  |  |

 Table 2-2
 Compute Images for SGI Hadoop Servers

To provision a node, do the following:

- 1. Select the appropriate node.
- 2. Right-click.
- 3. Select **Provision** > *compute-image-for-node*.